## **HOW TO ACCESS THE ROTARY INTERNATIONAL LEARNING CENTER**

1. Go to the Rotary International website a[t Home EN | Rotary International](https://www.rotary.org/en) [\(www.rotary.org\)](http://www.rotary.org/)

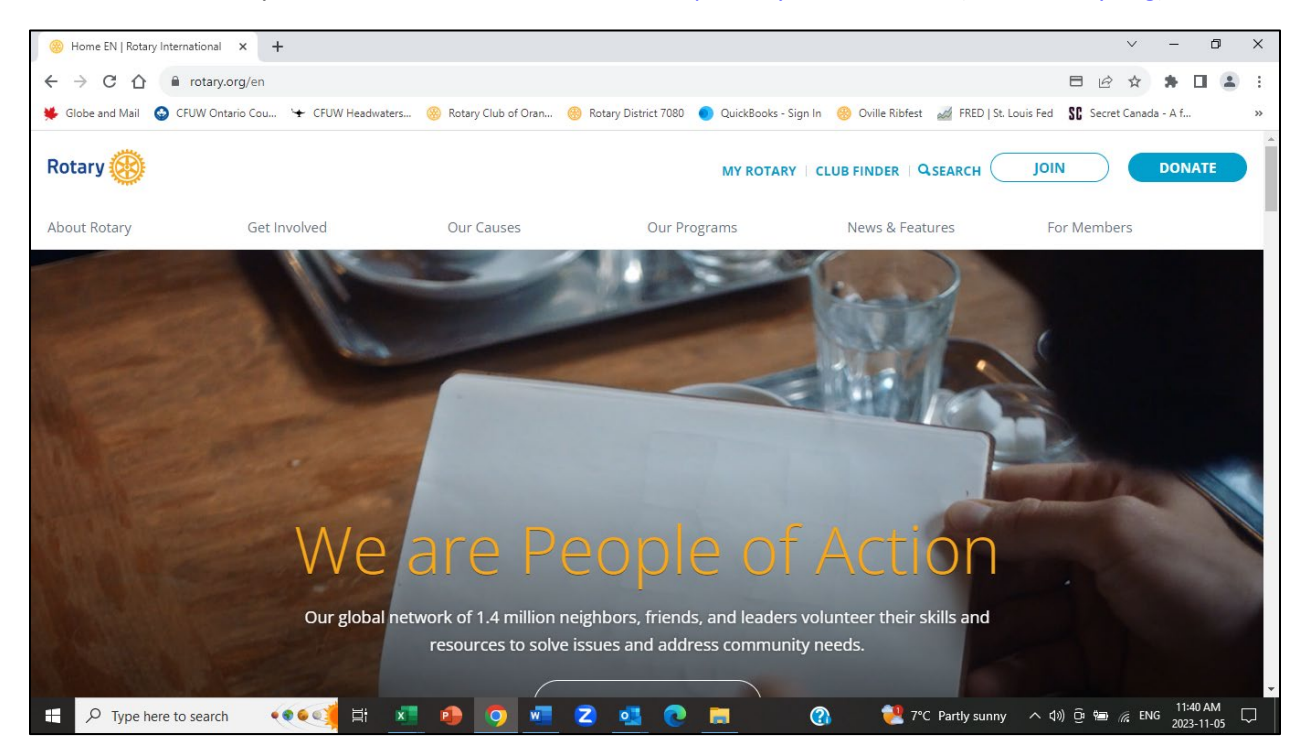

## 2. Click on MY ROTARY.

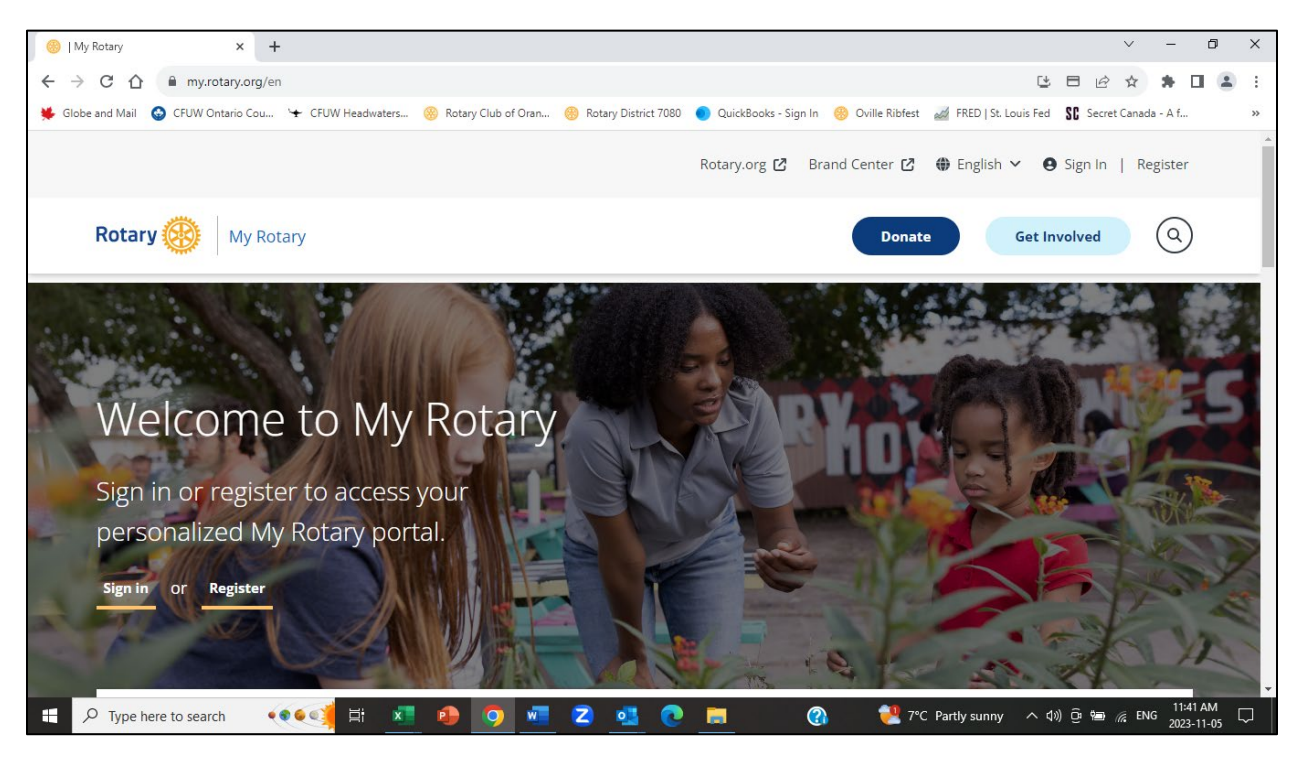

## 3. Click on SIGN IN TO MY ROTARY.

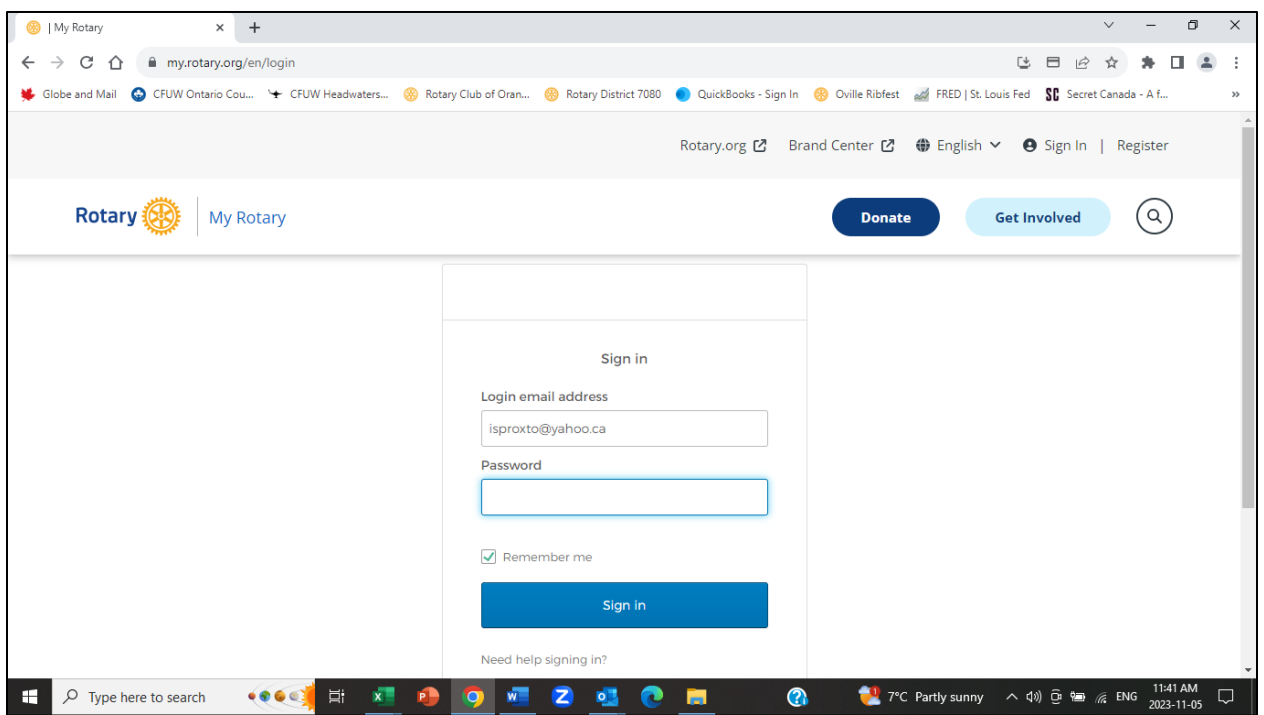

4. Enter your email address and password and click on the Sign in button. The My Rotary screen is displayed.

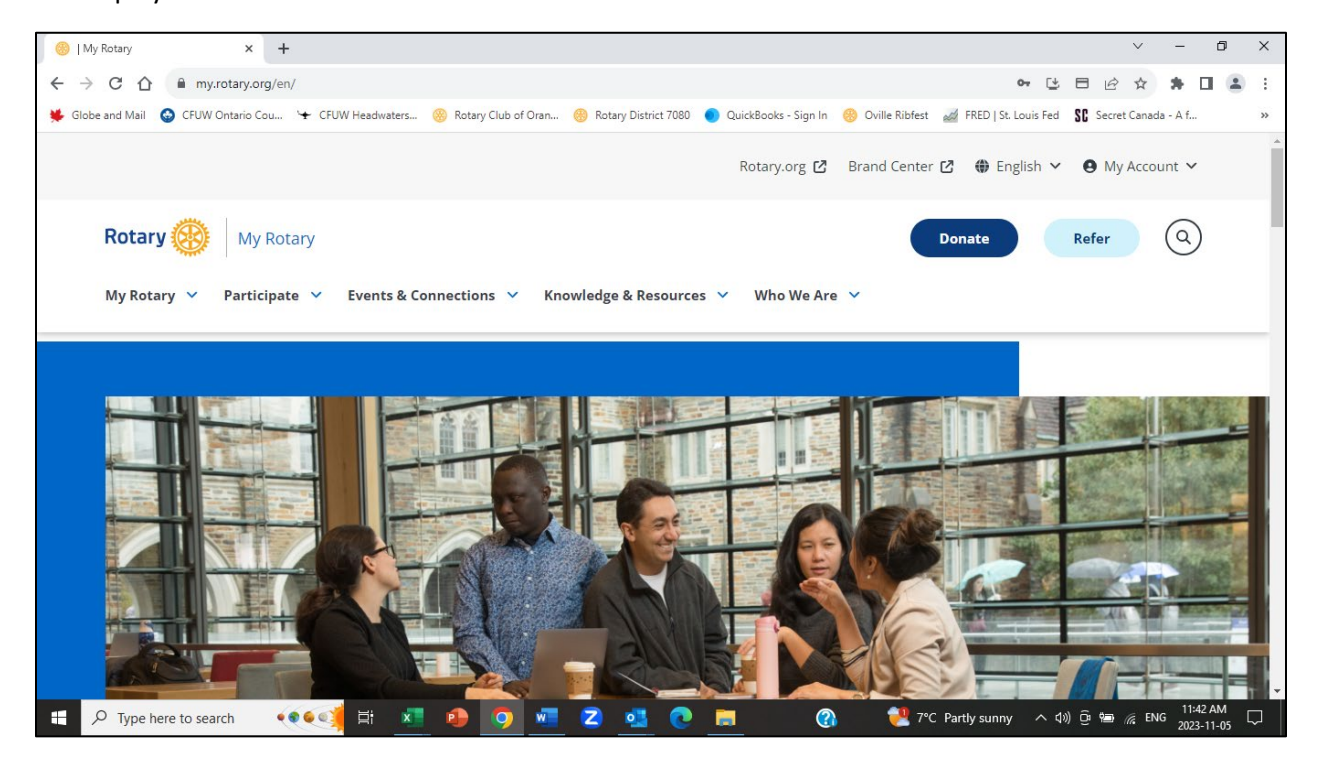

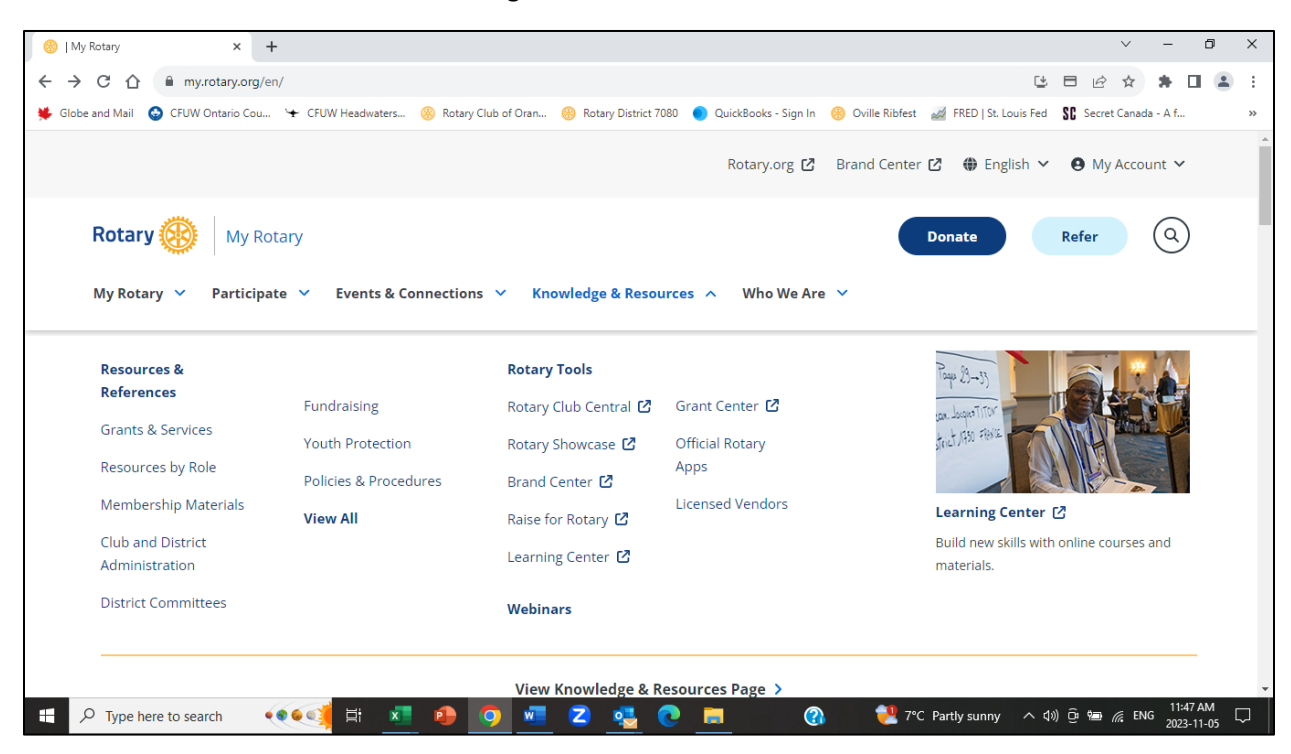

5. Click on the chevron beside Knowledge & Resources.

6. Under Rotary Tools, click on Learning Center. The Learning Center course catalogs are displayed by topic. One of the topics is The Rotary Foundation. If you wish to resume a course, you have previously enrolled in, go to step 15. Otherwise, continue with step 7.

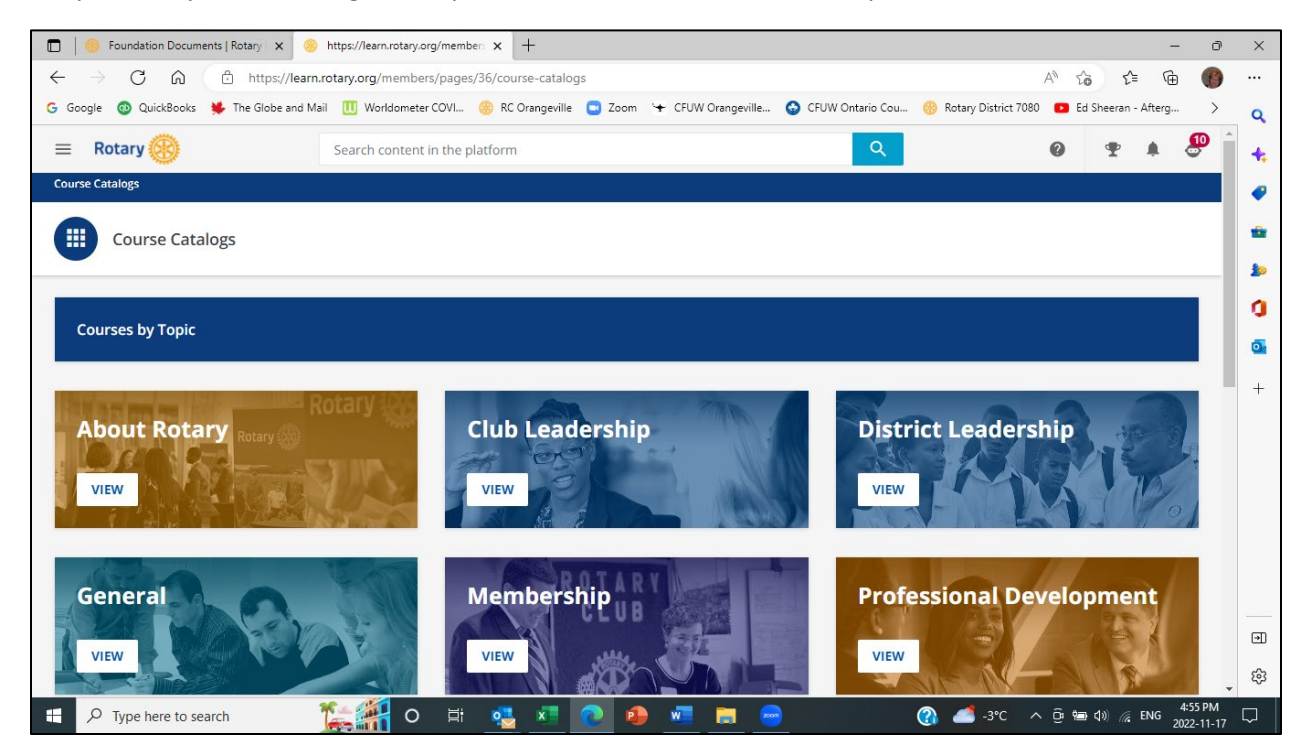

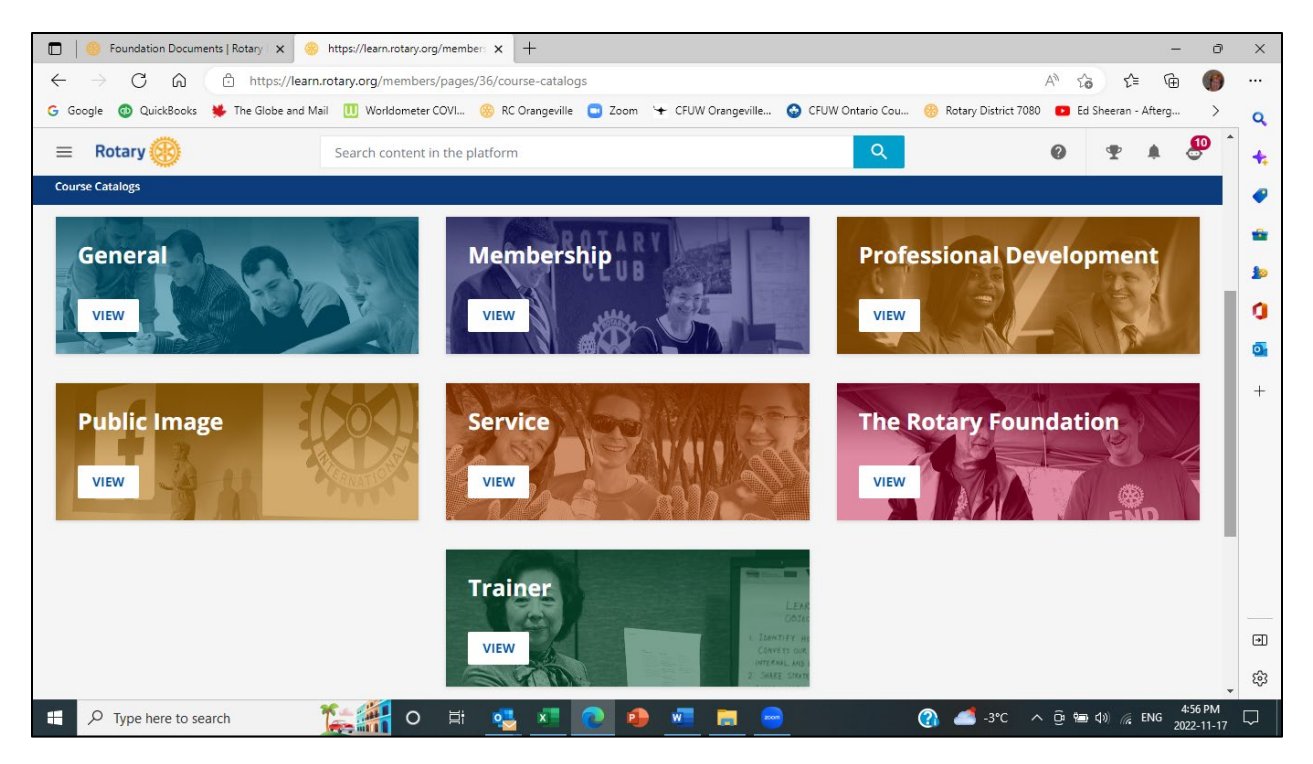

7. Select the topic you would like to see courses for. For Foundation courses including the Grant Management Seminar and Grant Management Recertification, click VIEW under The Rotary Foundation. The Foundation courses will be displayed.

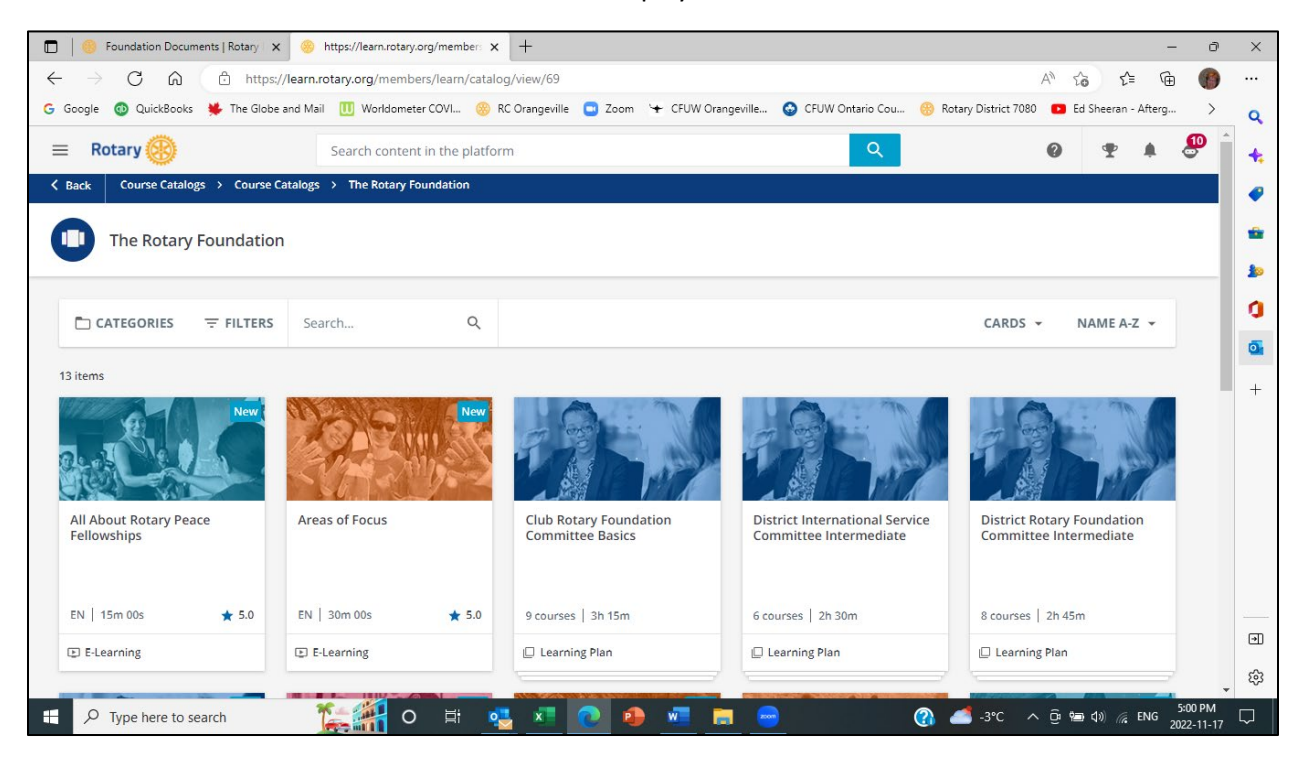

8. Courses for the selected topic will be displayed. You can search for a specific course by entering the course title in the Search field.

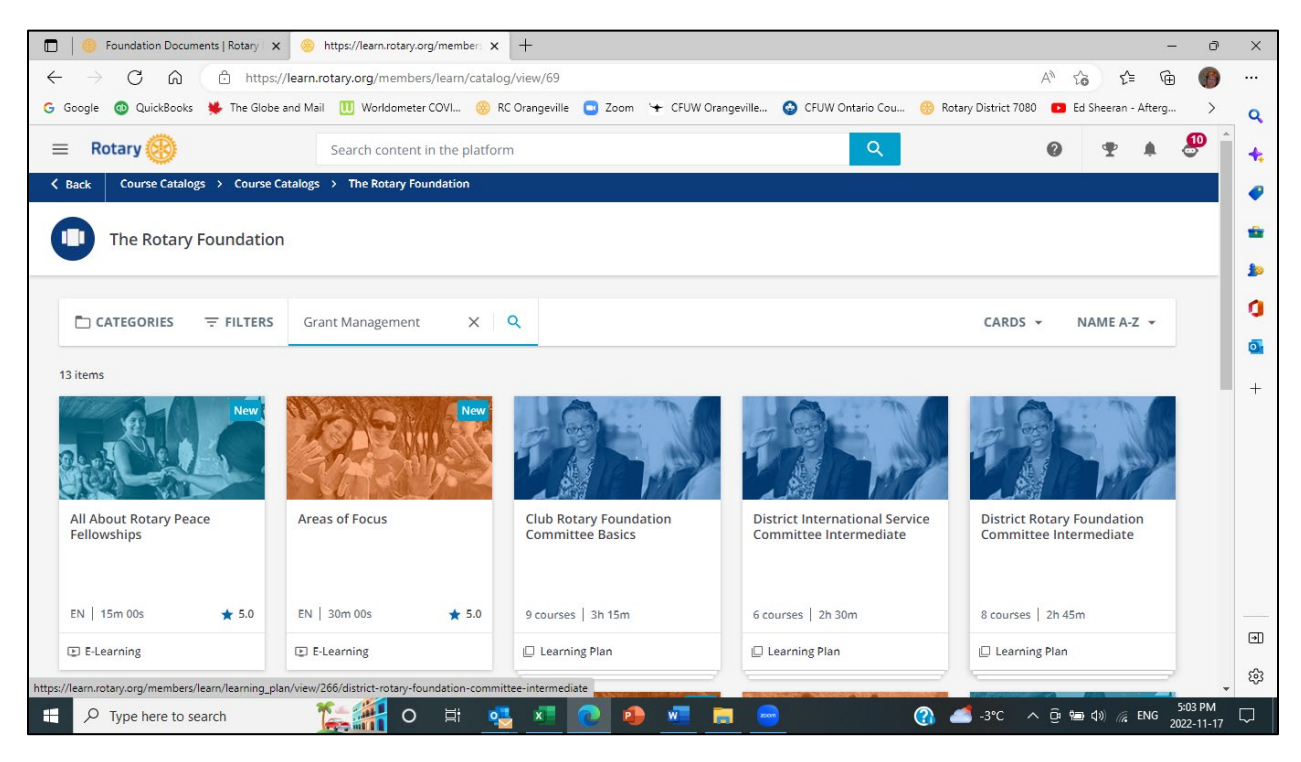

9. Courses containing the search item will be displayed.

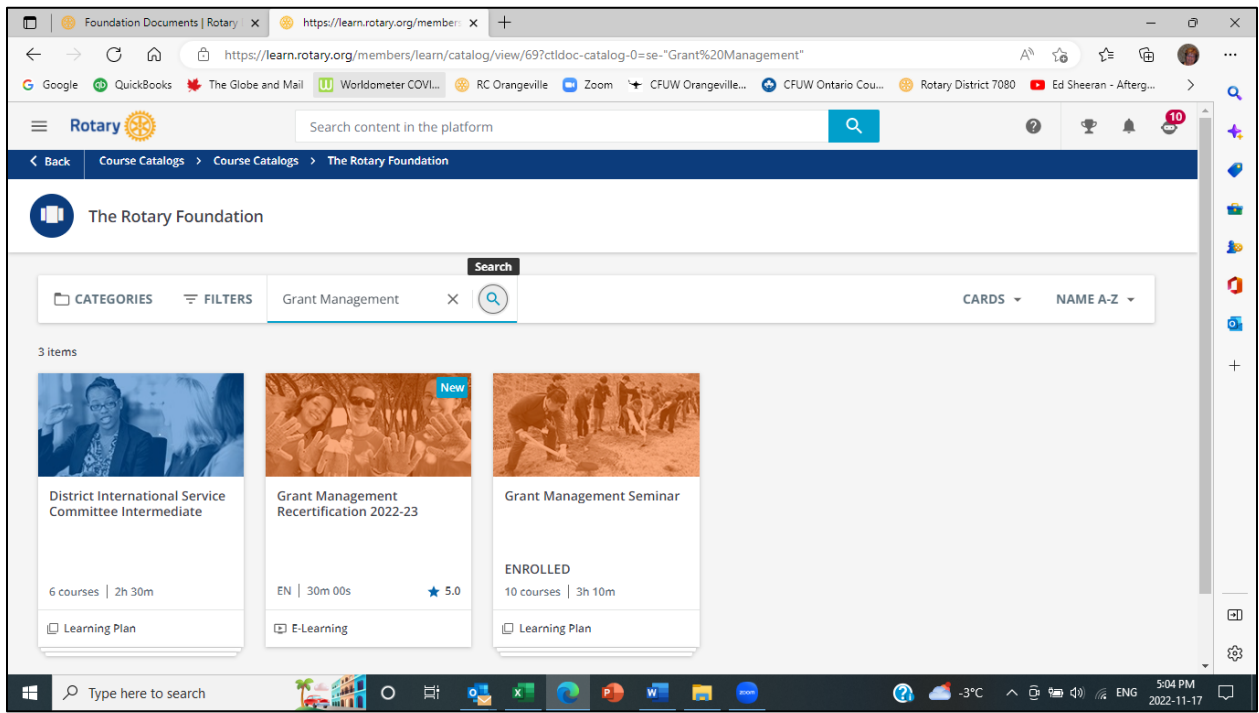

10. Click on the course you would like to enroll in.

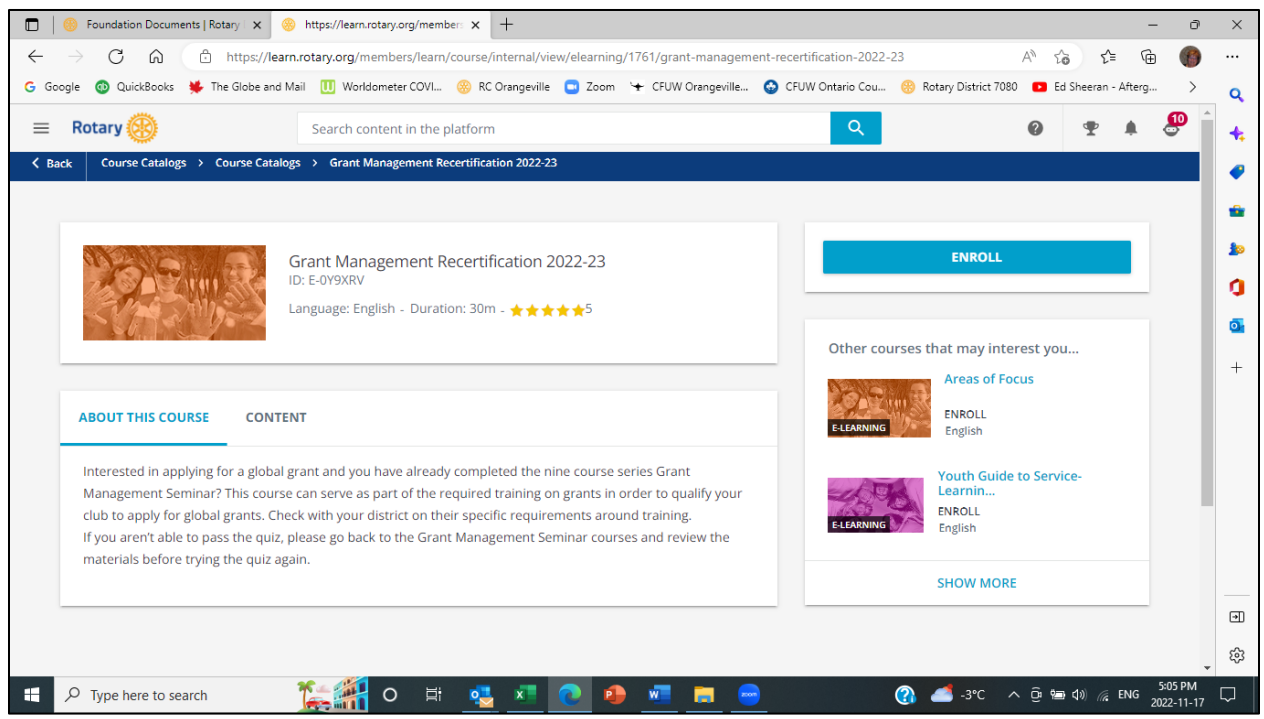

11. Click on the ENROLL button. The successful enrollment message will be displayed.

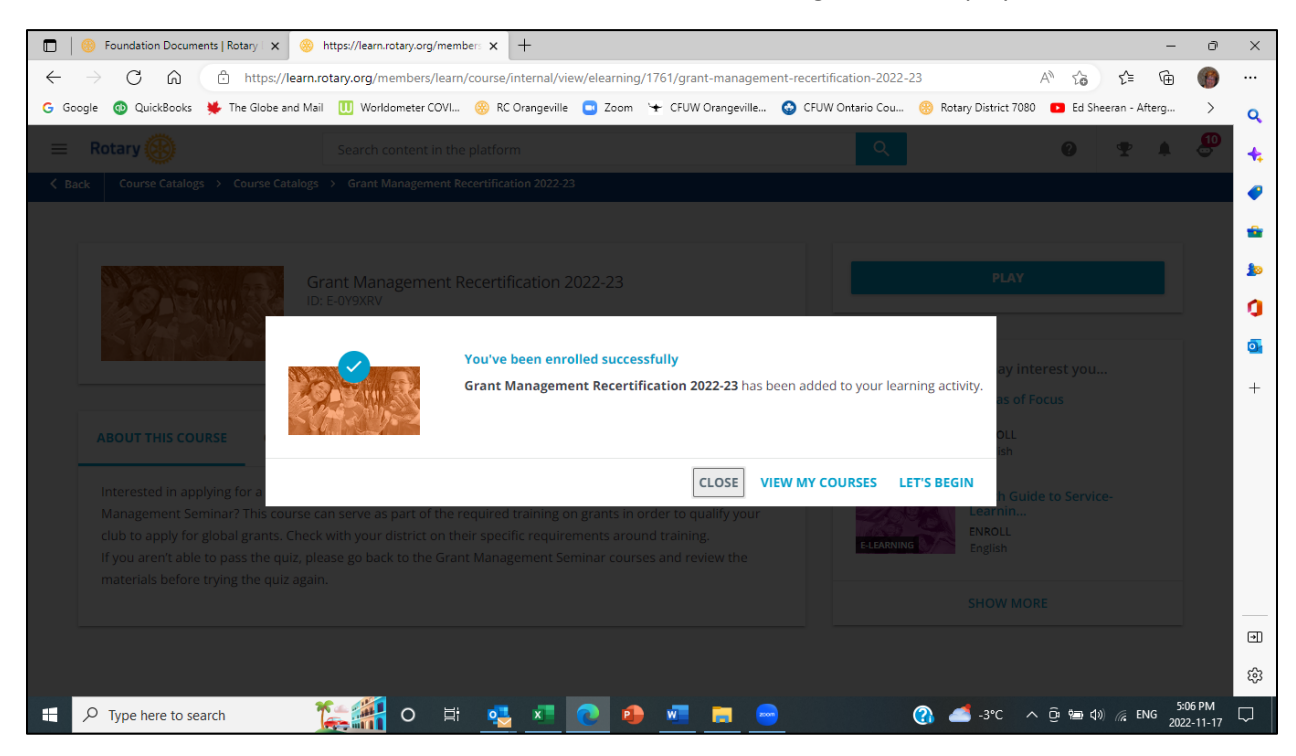

12. If you want to begin the course immediately, click on LET'S BEGIN and follow the course instructions. 13. If you want to view the courses you're currently enrolled in, click on VIEW MY COURSES.

- 14. If you want to come back to the course at a later date, click on CLOSE and logout of MY ROTARY, or simply close your browser window.
- 15. To resume a course you're already enrolled in, place your cursor on the User Menu bars in the top right corner of your screen.

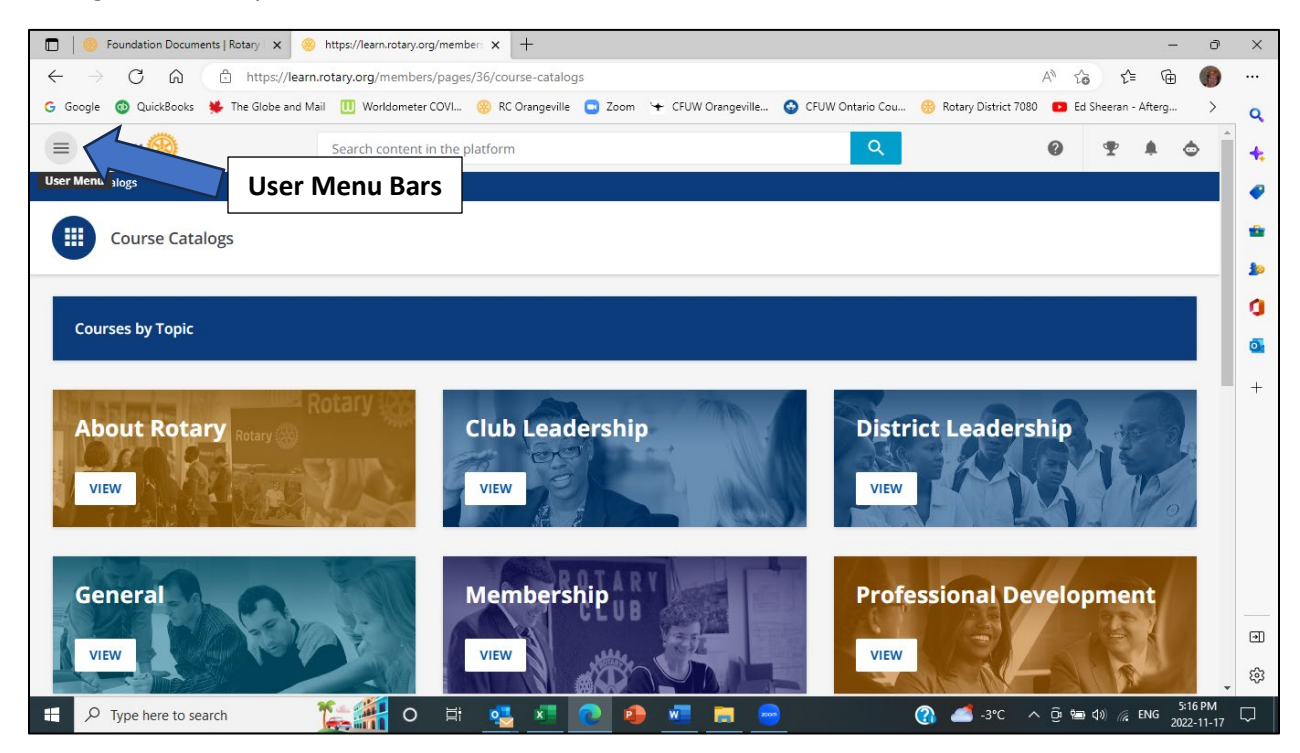

16. Click on the User Menu bars. The User Menu will be displayed.

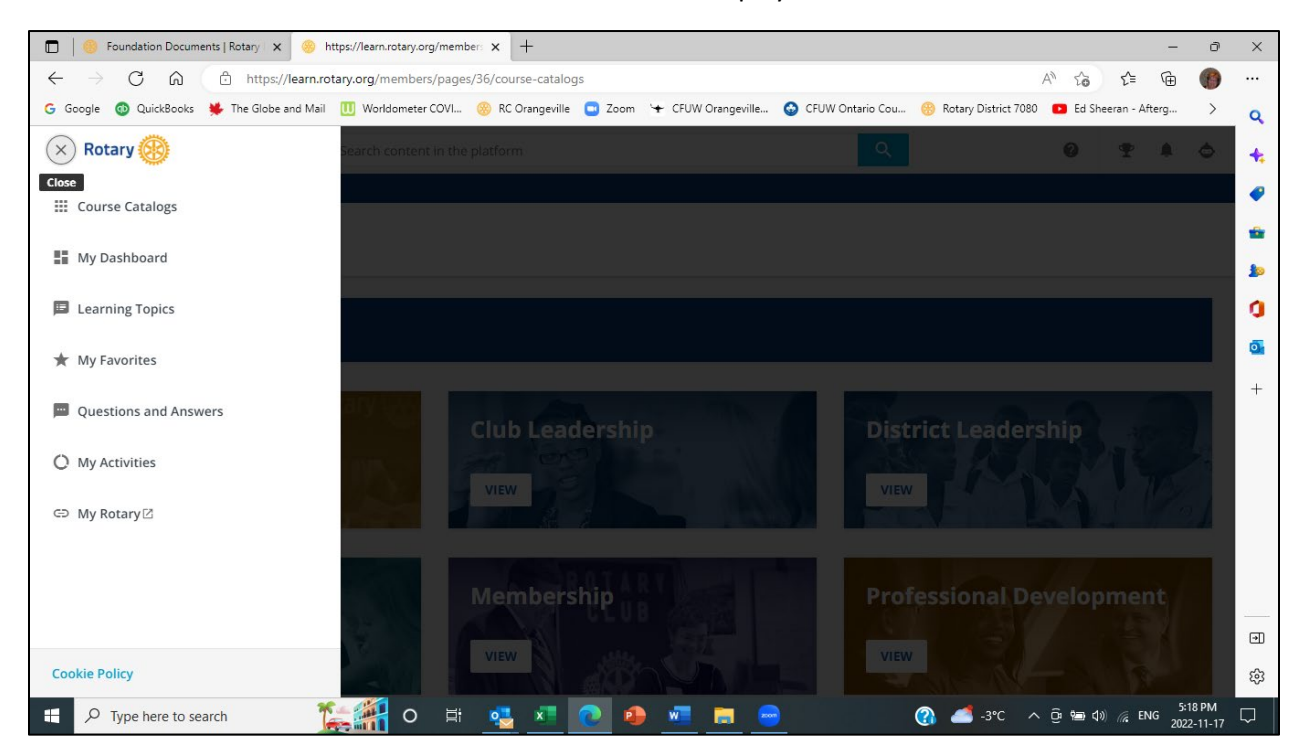

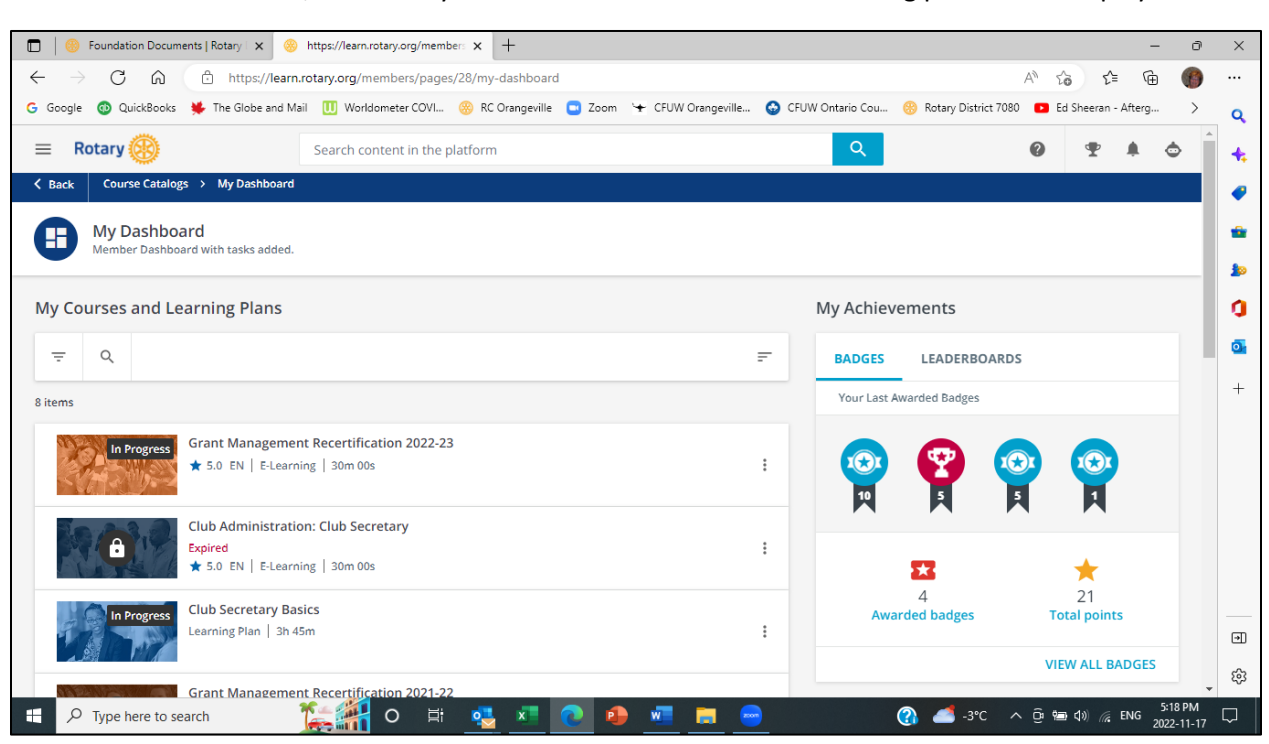

17. From the User Menu, click on My Dashboard. Your courses and learning plan will be displayed.

18. Select the course you wish to continue.

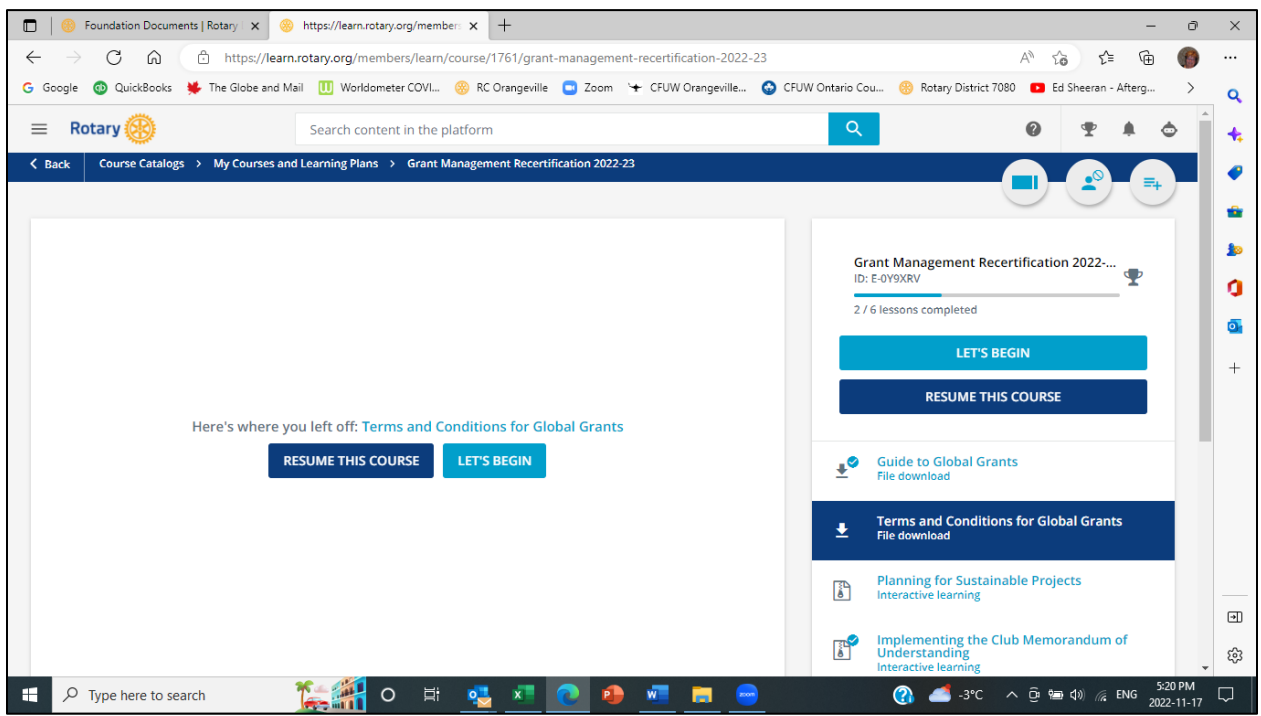

19. Click RESUME THIS COURSE and follow the course instructions.